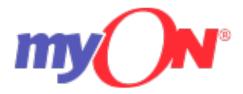

## **Log-In Directions**

Teachers: Please use the myON icon on your Single Sign On (SSO) Launchpad to log in and access.Note: If accessing through Clever, use your Active Directory (AD) credentials.

## Students:

Step 1. <u>www.myon.com</u>Step 2: Click the green login button.Step 3: Click on clever instant login.

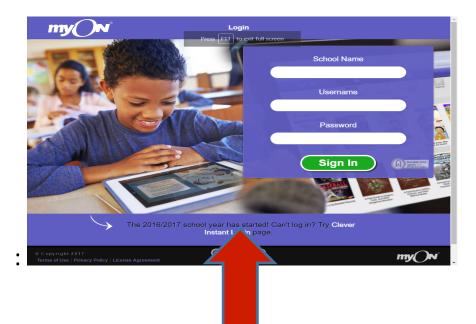

Step 4: Type school name in Clever login

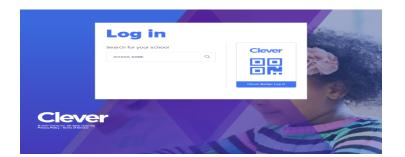

Step 5:

Username: StudentNumber@my.browardschools.com Password: Birthdate in this format: PMM/DD/YYYY

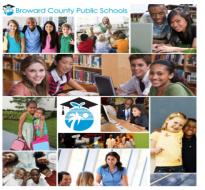

| Sign in with your organizational account              |                                                                                                    |
|-------------------------------------------------------|----------------------------------------------------------------------------------------------------|
| Sign in with your organizational account              |                                                                                                    |
| someone@                                              | example.com                                                                                                    |
| Password                                              |                                                                                                    |
|                                                       |                                                                                                    |
|                                                       |                                                                                                    |
| Sign in                                               |                                                                                                    |
|                                                       |                                                                                                    |
|                                                       | Students                                                                                                    |
| If you are a                                          | Students<br>student your login name should be in the                                                                                |
|                                                       |                                                                                                    |
| username@                                             | student your login name should be in the                                                                                            |
| username@                                             | student your login name should be in the<br>my.browardschools.com format. If you                                                    |
| username@<br>have forgot                              | student your login name should be in the<br>my.browardschools.com format. If you                                                    |
| username@<br>have forgot<br>teacher.                  | student your login name should be in the<br>my.browardschools.com format. If you<br>ten your password, please contact your          |
| username@<br>have forgot<br>teacher.<br>If you are st | student your login name should be in the<br>my.browardschools.com format. If you<br>ten your password, please contact your<br>Staff |

© 2013 Microsof